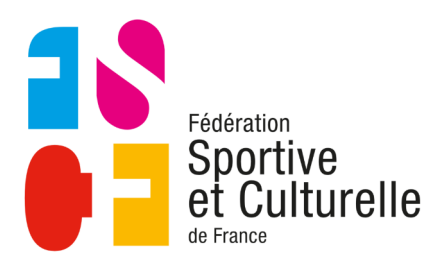

## Les outils **des dirigeants**

**COMITÉ RÉGIONAL BOURGOGNE FRANCHE-COMTÉ** 

## Les états de formation

Des trésoriers nous signalent qu'ils ont du mal à connaitre le montant à payer pour les stages. Ils reçoivent normalement les accusés de réception de demande d'inscription, mais plutôt que d'avoir à collationner les messages et faire les totaux, ils font valoir qu'une synthèse des inscriptions serait plus simple.

C'est vrai… et c'est pour cela que cela existe.

## **Un exemple**

Une association a inscrit trois personnes à un stage. Le trésorier souhaite savoir combien il doit. Il a reçu les trois accusés de demande d'inscription (avec le RIB en pièce jointe) mais veut être certain du montant à payer.

L'association fictive s'appelle « Essais »

Les stagiaires fictifs eux aussi, vous l'aurez deviné :

- MINEUR Célestin
- ENTRAINEUR Degymnastique
- ADHERENTE Raiponse

## **Démarche**

1 - Allez sur votre Mentions légales | Plan du site | Partenaires instance Mes abonnements | Mes attestations | Zone instance | Zone formateur Sportive<br>
et Culturelle Zone Instance Connectez vous en utilisant les codes que vous avez reçu Connexion  $\blacksquare$ Mon association • Membres · Inscriptions de compétition 2 - Cliquez dans le bandeau gauche de • Inscriptions de stage l'interface sur « Inscriptions en stage

- Factures de stage
- Responsabilités
- Générer un annuaire

3 - Puis dans le bandeau supérieur sur « Exporter en pdf »

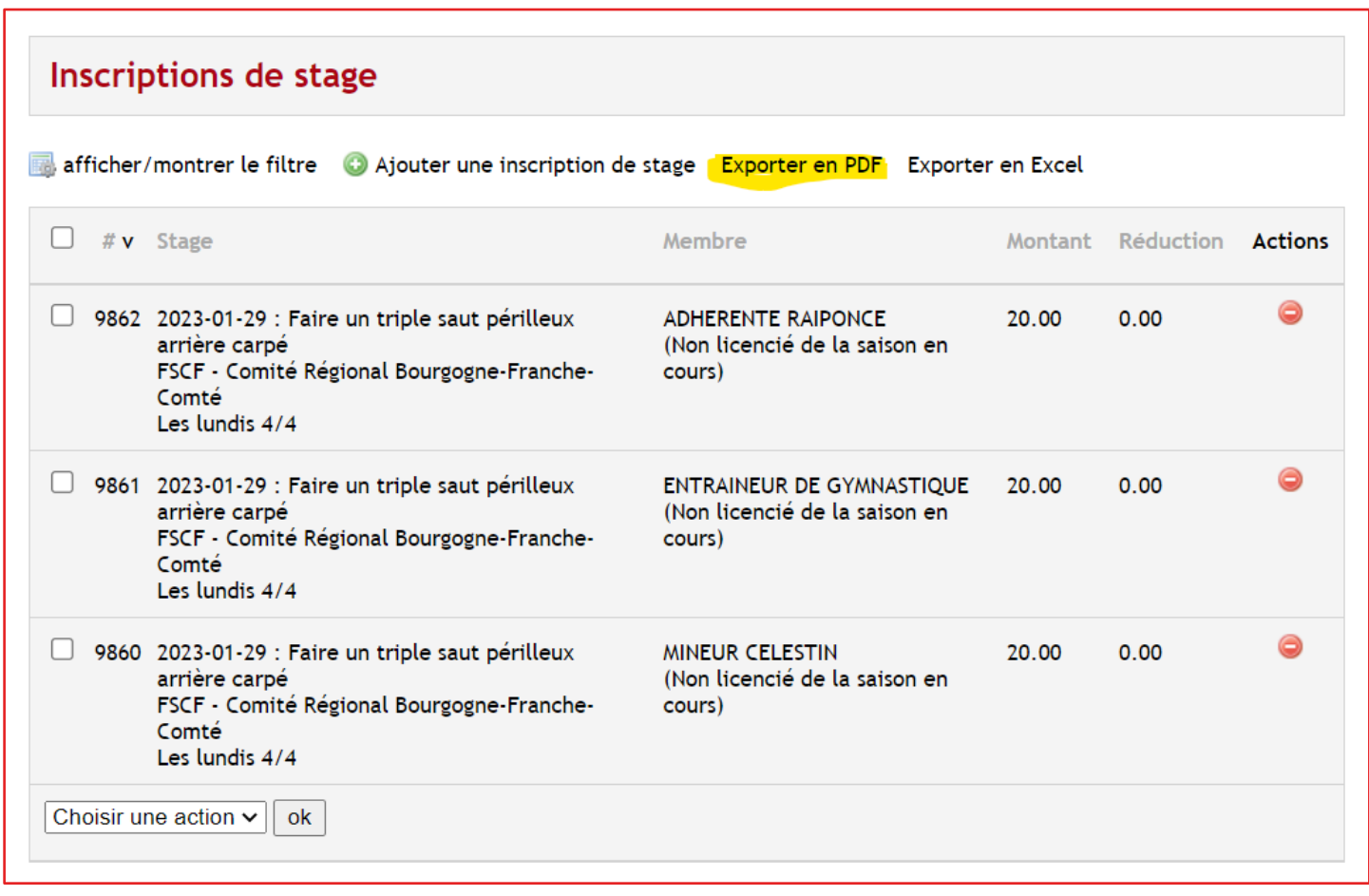

4 - Utiliser les filtres de choix selon l'exemple ci-dessous Cliquez sur « **Télécharger** » en bas de la page

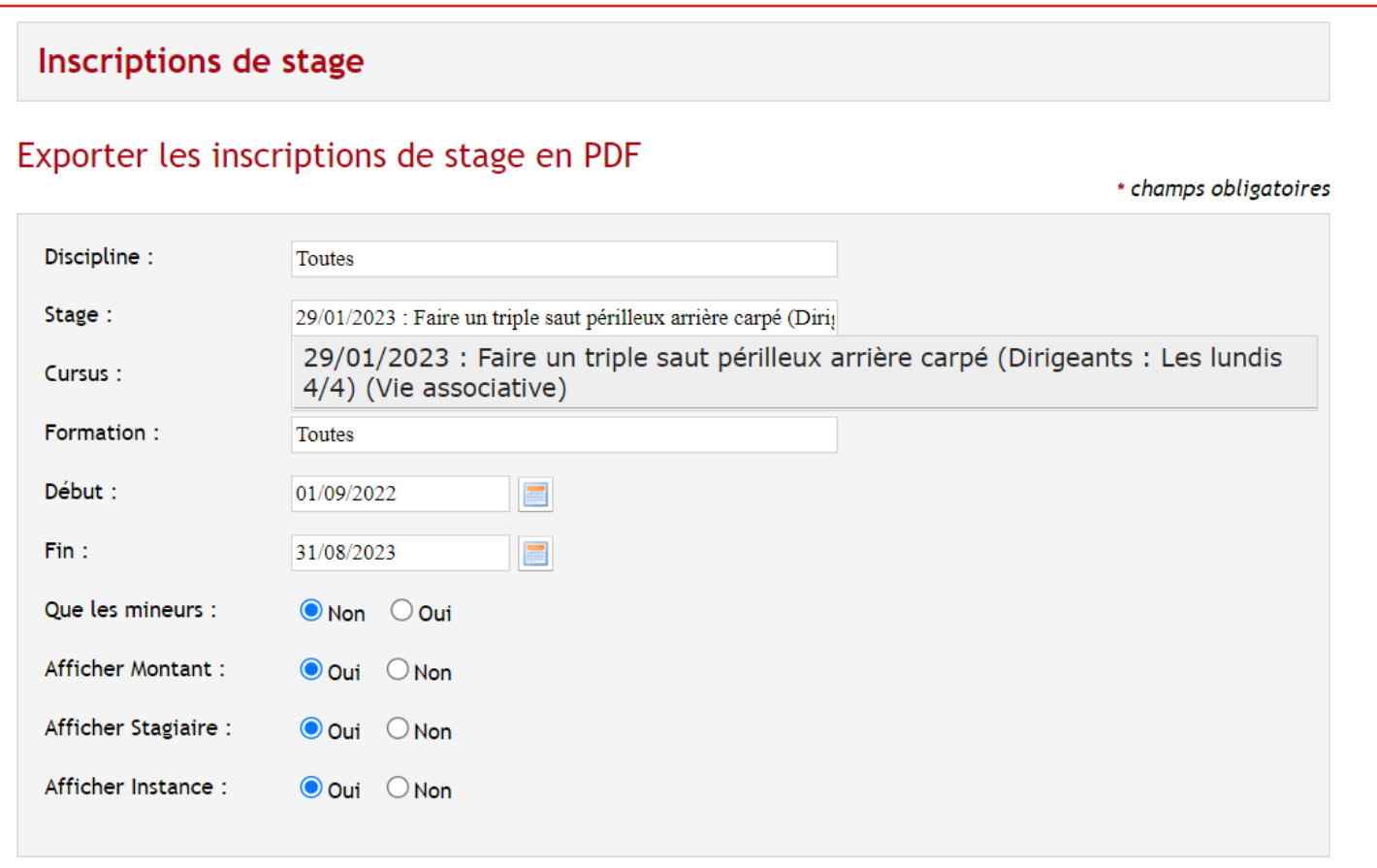

5 - Le PDF récapitulatif vous donne les éléments par rapport à ce stage particulier dont le montant total à payer.

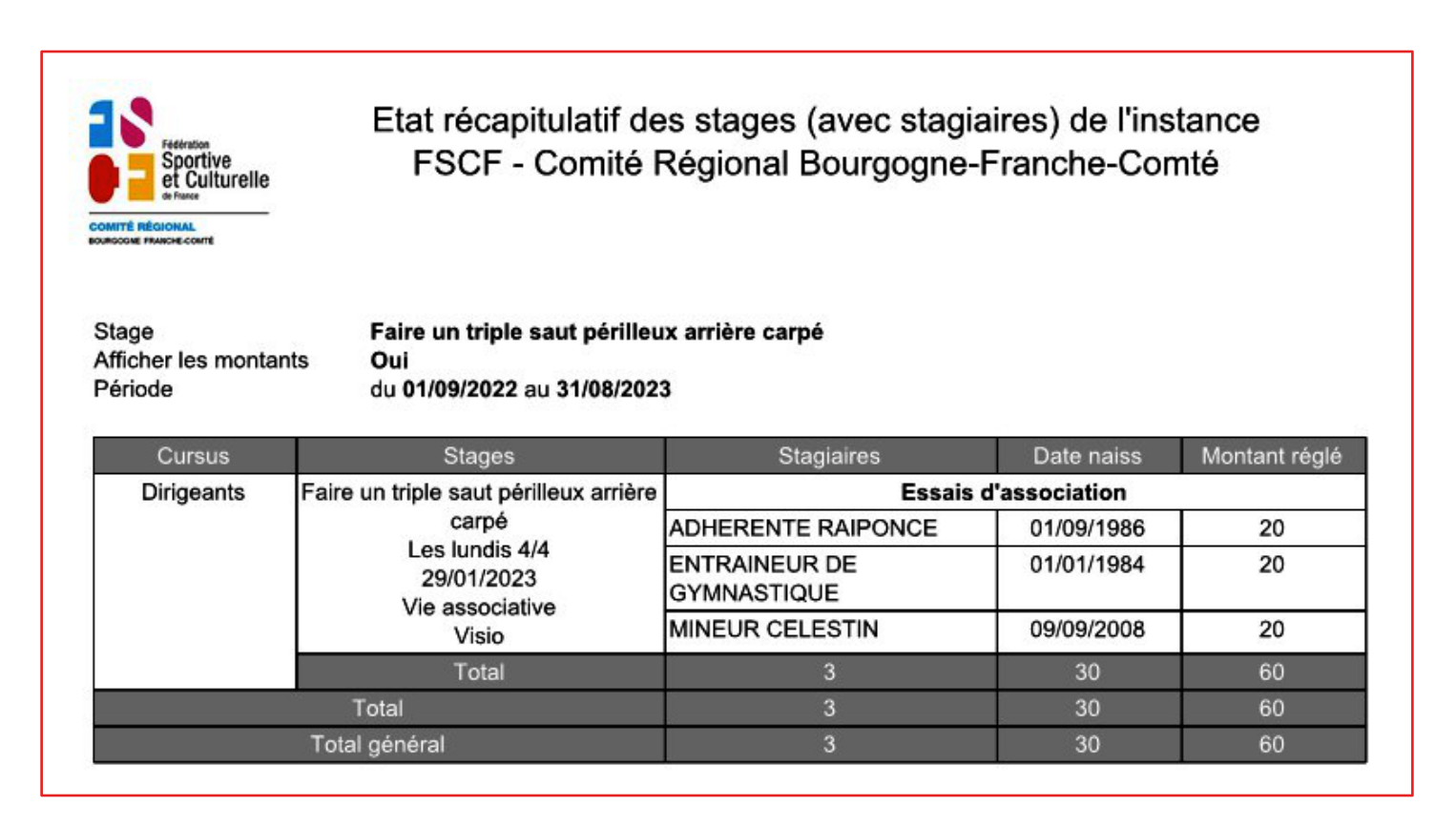

Évidemment, ce document est actualisé au fur et à mesure des inscriptions.

**Cet état sera « figé » après la réception des émargements envoyés par les responsables de stage.**

Ce document est signé de l'organisateur du stage.

A la clôture du stage, l'organisateur crée :

- une attestation de stage pour les stagiaires et formateurs
- la facture accessible depuis l'instance (**un courriel est envoyé au trésorier**)